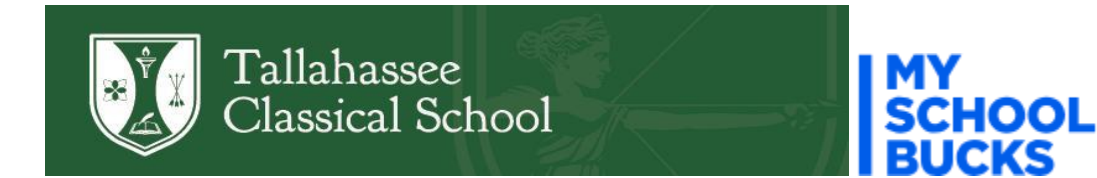

## **Setting Up Your TCS MySchoolBucks Account**

Every TCS scholar is given a MySchoolBucks account upon enrollment. All parents/guardians **must** create a parent account for their scholars. Please see the below instructions to create your account:

- 1. Go to MySchoolBucks.com
- 2. Click "Sign Up for Free"
- 3. Enter your email address
- 4. Enter your name and cell phone number
- 5. Click "login" and get the security code or login from the security email it sends
- 6. Click "Add Student"
- 7. Click "Add District" ("Florida" and "Tallahassee Classical School")
- 8. Choose/answer the security questions
- 9. Click "Add Student" again
- 10. Select "Tallahassee Classical School" and enter your scholar's(s') first and last name, along with their date of birth and click "Find Student"
- 11. Enter your credit card information for payment

Please contact April Finney with any questions (afinney@tlhclassical.org).